## **Használati útmutató a PTE ÁOK Feedback riportokhoz**

A könnyebb átláthatóság és érthetőség érdekében, összeállítottunk egy rövid "használati útmutatót" az Ön riportjaihoz.

A riportok a 2012/13. tanév őszi szemeszteréből a német program eredményeit tartalmazzák, a 2012/13. tanév tavaszi szemeszteréből, és a 2013/14-es tanév őszi szemeszteréből az összes oktatási nyelven elérhető eredményeket mutatják be. A riportokat a jelenleg teszt fázisban lévő "Monitor rendszer" generálta, nem kézzel készültek. A riportokat a CooSpace-en belül éri el: kattintson a "Személyes" mezőben a "Dokumentumtár" linkre, ezen belül pedig a "Saját dokumentumok" részre. Ezt követően az egyes riportokat a szemeszternek megfelelő almappákban éri el.

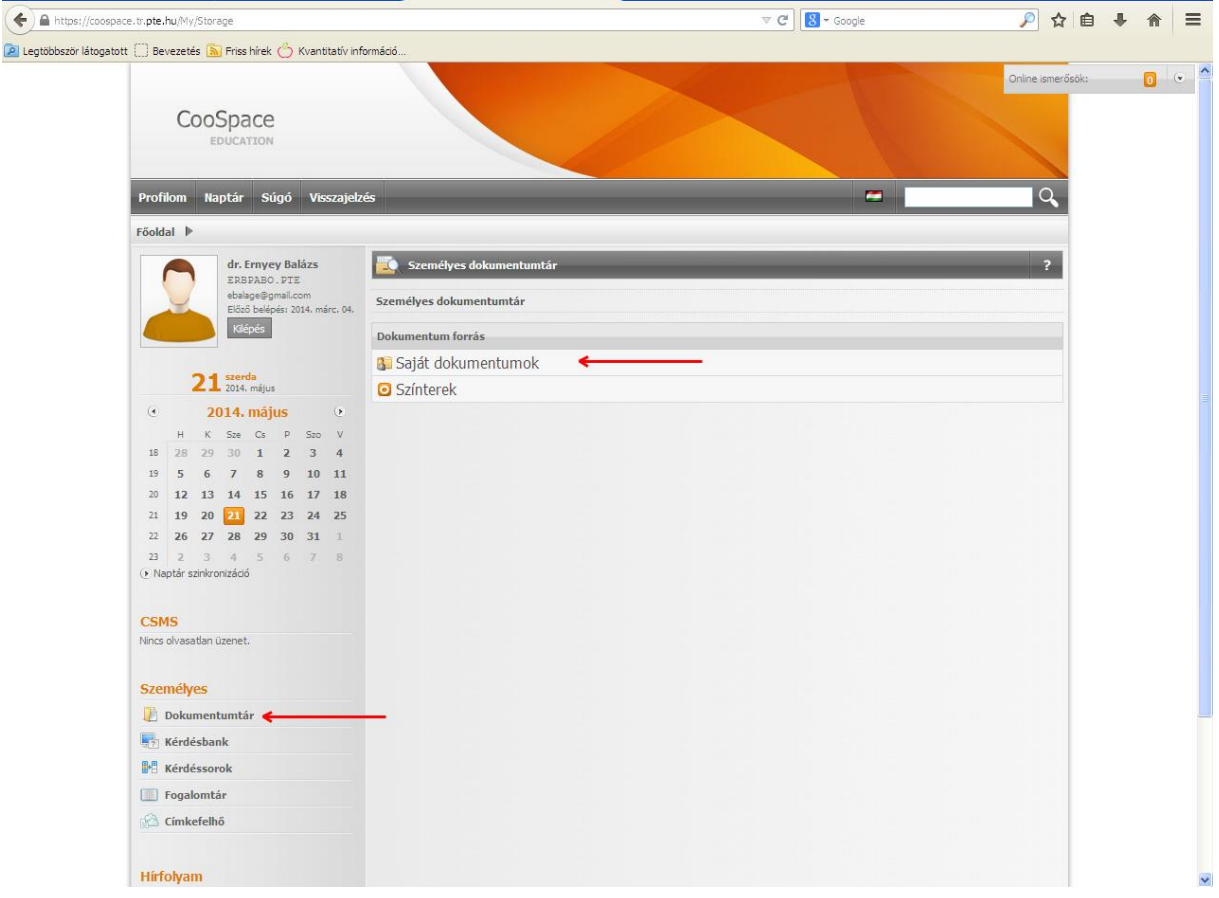

A feedback rendszer fejlesztésének jelen fázisban három típusú riportot publikáltunk:

- A **Tantárgy értékelése**(R045**)** jelű riportokban a tantárgyak általános értékelését találják, riportonként egy-egy tantárgyét.
- A **Gyakorlatvezető értékelése**(R046) jelű riportokban találja a gyakorlatokra vonatkozó értékelést. Az Ön számára azok a kurzusok jelennek meg, amelyekhez az ETR-ben hozzá van rendelve oktatóként, de csak azoknak a csoportoknak a részletes eredményeit mutatjuk, amelyeknek a Tanulmányi Hivataltól kapott lista alapján Ön gyakorlatvezetője. (A többinél kurzusra összesített eredmények látszanak csak.) Ezen túl azoknak a csoportoknak az eredményeit, ahol a csoportszámot (és így a csoport gyakorlatvezetőjét) nem sikerült beazonosítanunk.
- A **Tantárgyfelelősi riport**(R047) jelű riportok a gyakorlatok értékelését tartalmazzák a tantárgyfelelősök számára. Itt az Ön számára azok a tantárgyak jelennek meg, amelyekhez tantárgyfelelősként van hozzárendelve.

A fájlok megnevezéséből kiderül, hogy milyen típusú riportról van szó (R037, R040, R045), melyik szemeszterre, valamint milyen kurzusra (órarendi kód) vagy személyre (név, EHA-kód) vonatkozó adatokat tartalmaz.

A táblázatok bal szélén található kis fekete "+" vagy "-" jellel tudja részletesen "kibontani az adatokat" és részletesebb információkhoz hozzáférni, illetve összecsukva áttekinthetőbbé tenni az összesítéseket..

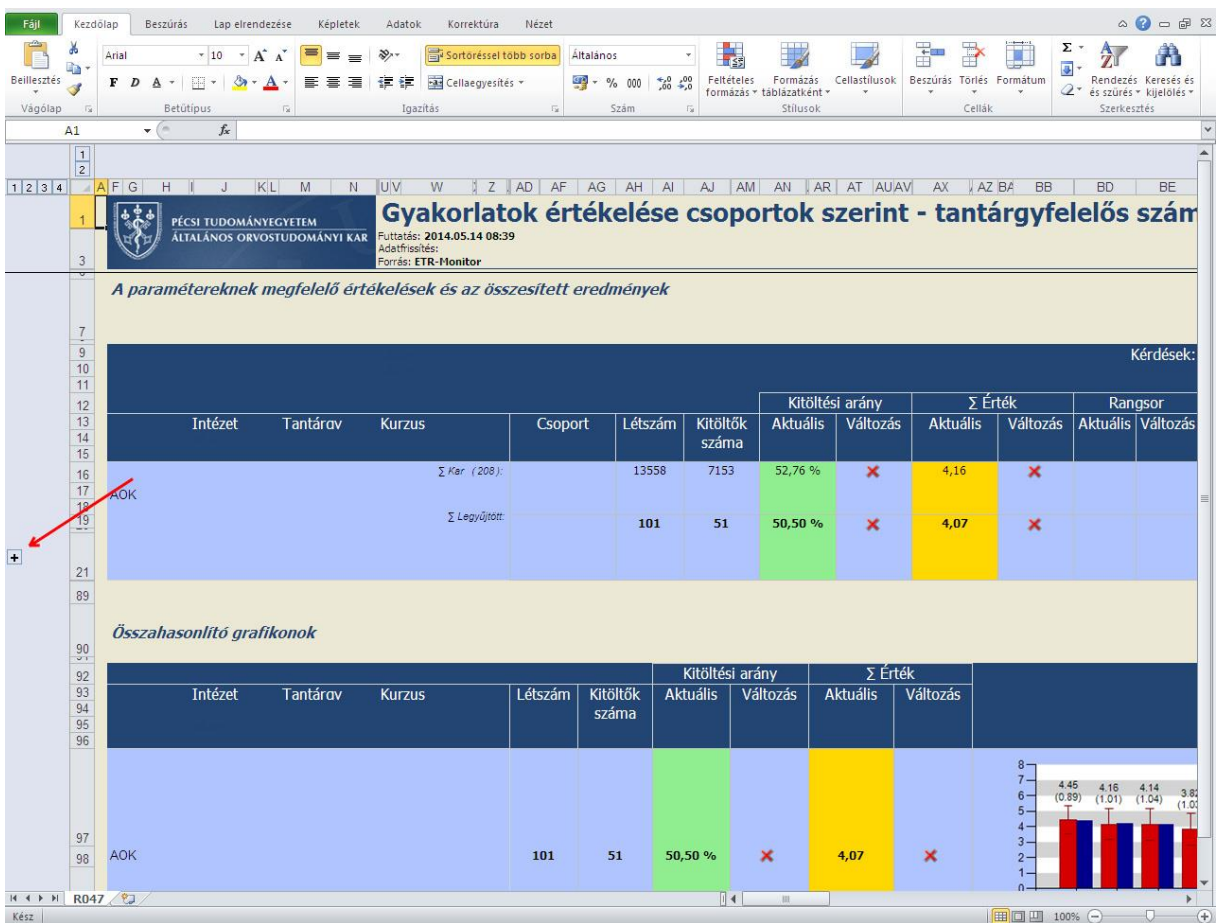

A legtöbb riportban a felső részen találja meg a kari, intézeti és a tárgyakra vonatkozó összefoglaló adatokat. A kitöltési arány azt mutatja meg, hogy az adott kurzusra járó hallgatók milyen arányban töltötték ki a vonatkozó kérdőívet.

A "legyűjtött" címkével az adott összesítési szinten (Kar, intézet, tantárgy, stb.) azoknak a kérdőíveknek az összesítéseit mutatjuk, amelyekhez tartozó kurzusnál Ön oktatóként szerepel az ETR-ben, míg a szumma érték az összes kérdőív eredményeit mutatja az adott szinten összesítve. (Például az "Intézet" sorban az adott intézetre vonatkozó összes kérdőívet találja (a zárójelben jelezve, hogy ez összesen hány tantárgyat jelent), a "Legyűjtött" sorban az intézethez tartozó kérdőívek közül azokat, amelyek valamilyen módon köthetőek Önhöz. Így, ha az intézetben oktatott három tárgy közül Ön csak kettőben vesz részt oktatóként, akkor az "Intézet" sorban mindhárom tárgy eredményeit láthatja, míg a "Legyűjtött" sorban csak azé a kettőét, amelyben Ön is részt vesz oktatóként.) A következő szint a kurzusoké. A tantárgy neve alatt találhatja a tantárgyhoz tartozó kurzusok (kurzuskód szerint) közül azokat, melyek köthetőek Önhöz. A kód mellett megtalálja azt, hogy melyik csoport eredményei érhetőek el az Ön számára. Az N.A. rövidítés adathiányt jelent, itt nem tudtuk beazonosítani a csoportot. Emellett találja, hogy hányan töltötték ki a kérdőívet.

Ha Ön a tantárgyfelelősi riportokat nézi, akkor az adott tantárgy összes oktatott csoportját látja

.

Ha Ön intézetvezetőként nézi a riportokat, akkor az intézet összes tantárgyát tantárgyfelelősi rangnak megfelelően tekintheti meg.

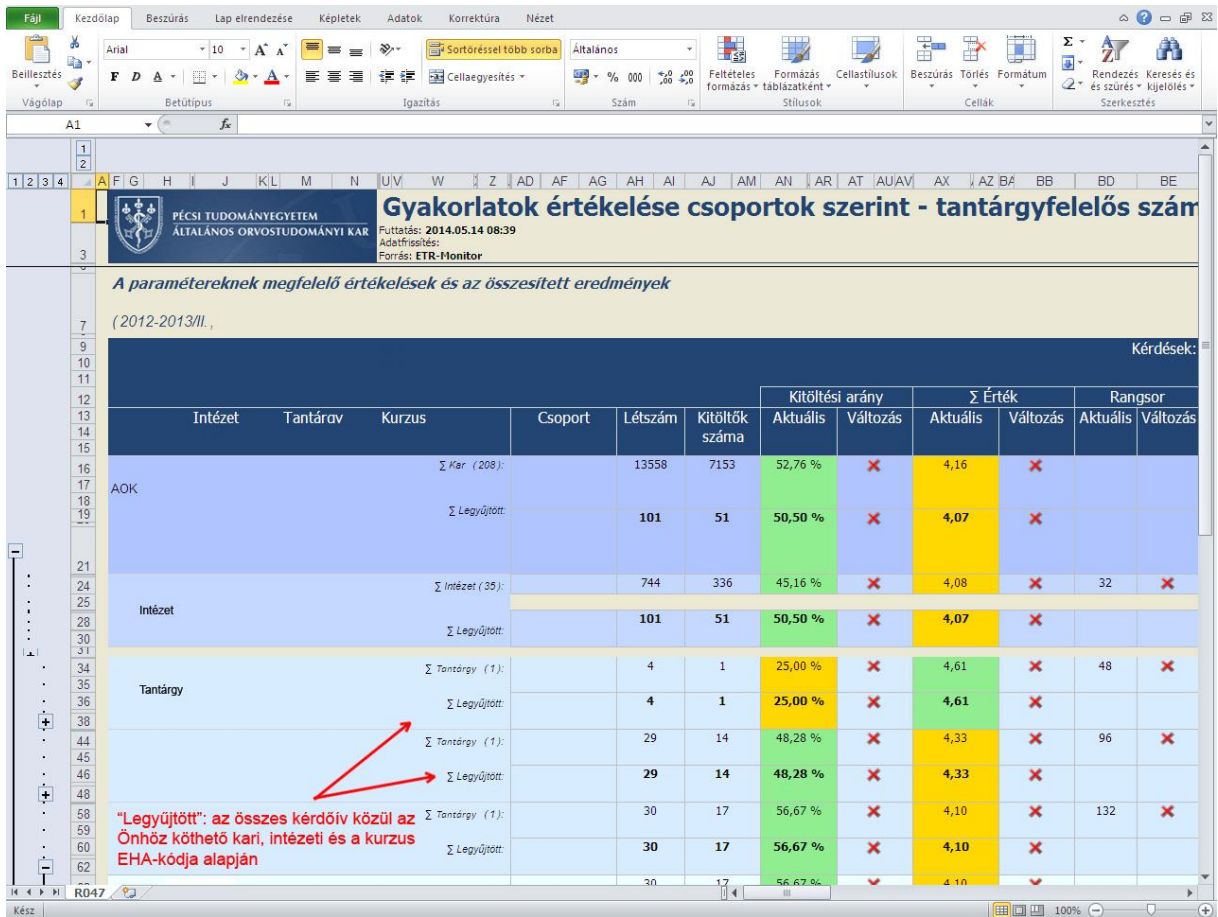

A változás cellában jelen pillanatban mindenhol egy vörös X látható. Ennek oka, hogy jelenleg nincsenek meg a rendszerben visszamenőleg a változások számításához szükséges viszonyítási adatok.

A táblázatban jobbra haladva találja meg az egyes kérdések Önre vonatkozó válaszainak átlagát. A lap alján ezeket grafikon formájában megjelenítve is megtalálja. A grafikonok részletező sorait lenyitva lehetősége van a saját adatok és a különböző szinten összesített adatok összehasonlítására.

A különböző riportoktól függően talál a táblázatban egy "rangsort". Ebben megtekintheti azt, hogy az adott intézet, tantárgy, illetve Ön által oktatott csoportok "hányadik helyen állnak a kari rangsorban" a csoport értékelése alapján. Fontos ugyanakkor, hogy a rendszer az összes vonatkozó adatot nézi, ebből számol rangsort. Tehát ha egy csoport mellett a "3." szerepel, az azt jelenti, hogy az egész karra vonatkoztatva, minden oktatott tárgya alapján a csoport harmadik helyet érte el, és nem az adott "tantárgy csoportjai közül" áll a harmadik helyen. A rangsoroknál fontos megjegyezni, hogy a rendszer matematikai alapon értékel. Tehát ha több csoport kapott ugyanolyan értékelést, akkor a rendszer ugyanazt a "helyezést" adja, míg az utána következőt annyival későbbre helyezi, ahány hasonló rangú van előtte (tehát három ...3." rangsorú csoport után a ...6." lesz a következő kiosztható "helyezés").

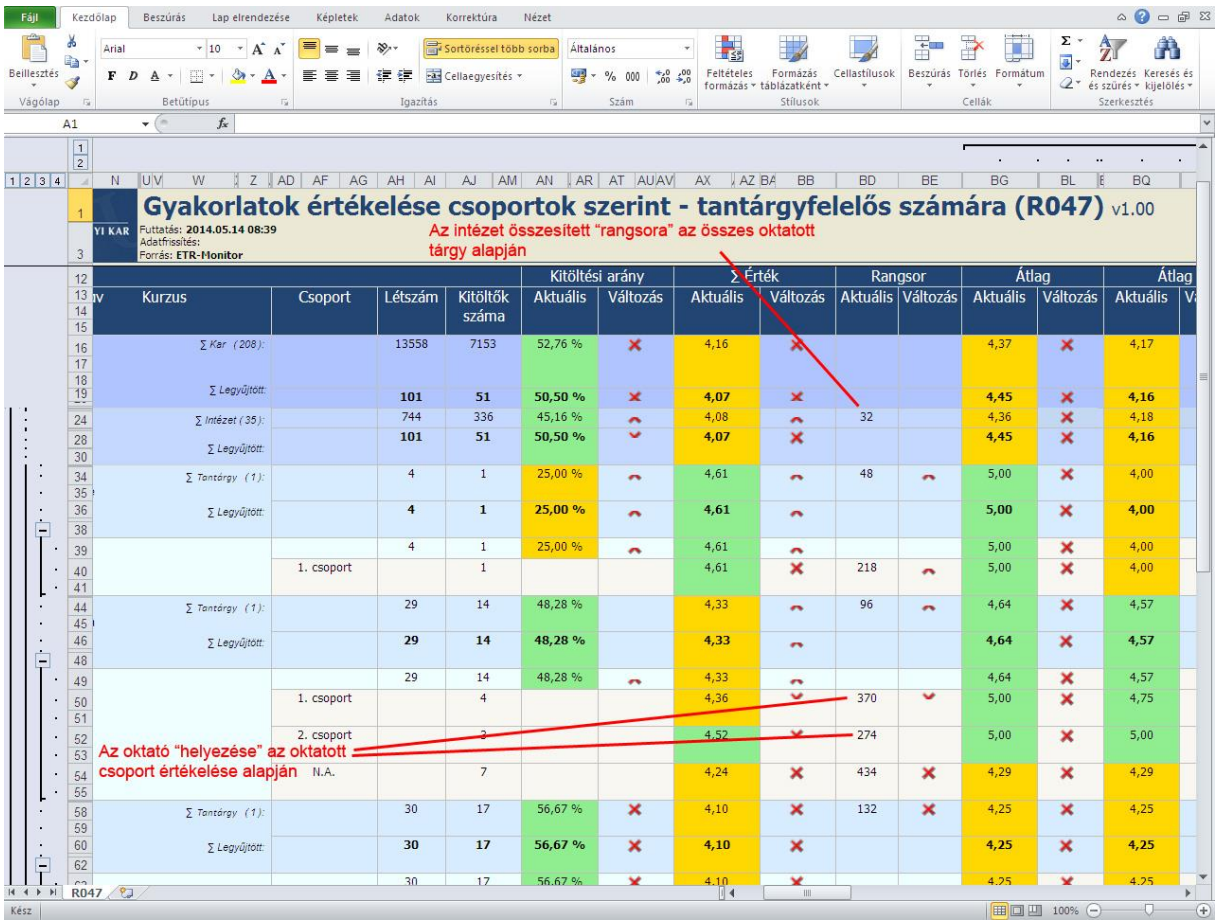

A "Tantárgyfelelősi riportok"-ban azokat a tárgyakat találja meg, melyekhez Ön tantárgyfelelősként van hozzá rendelve. Részletesebben a tantárgy órarendi kódja mellett megtalálja hány csoport tartozott az adott tárgyhoz, emellett pedig a csoport létszámát és a kitöltők számát. Ha a csoport mezőben "N.A" jelölést talál, azt jelenti, hogy ugyan az adott kurzusra töltötték ki a kérdőívet, de nem lehetett a csoportot azonosítani.

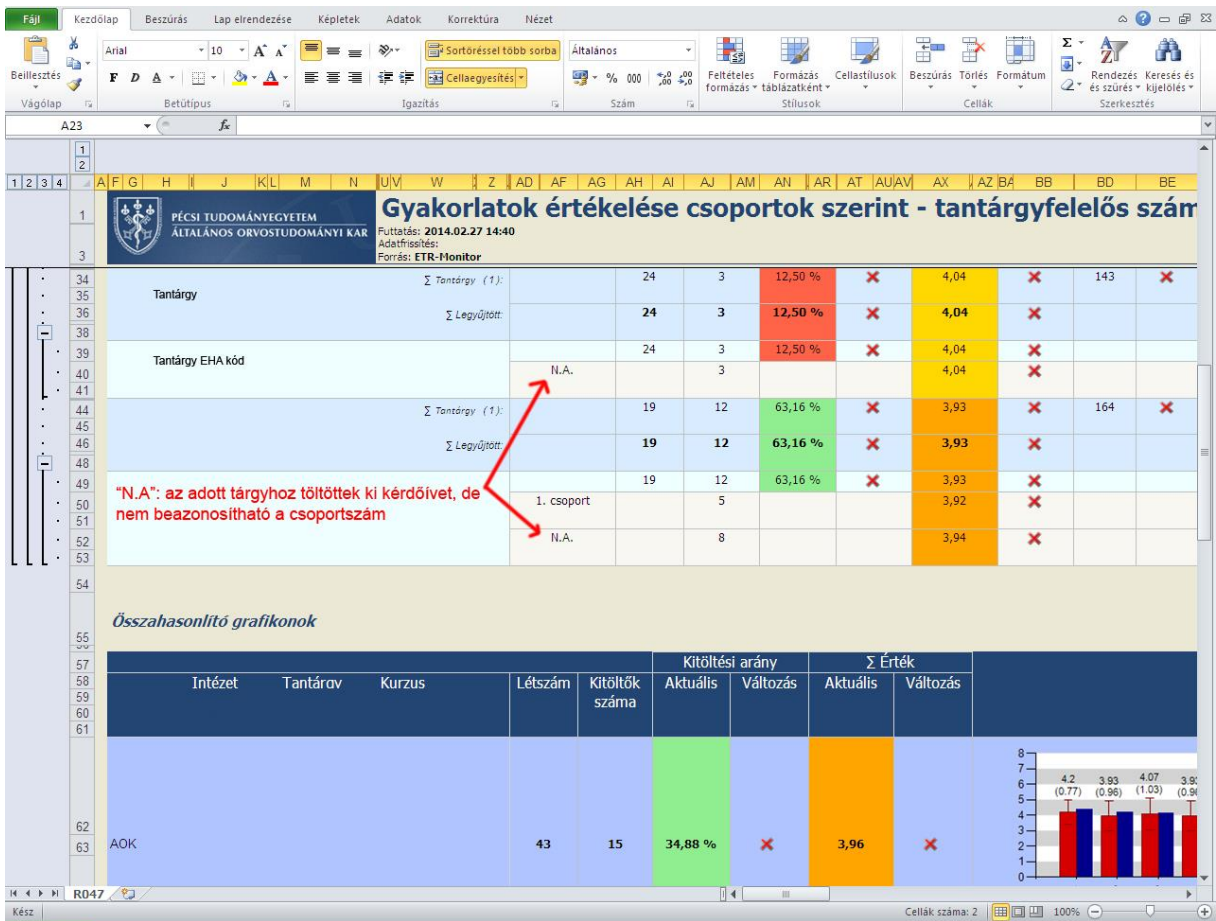

Az **Tantárgy értékelése**(R045**)** jelű riportok egy adott tantárgy általános értékelését tartalmazzák. A riport felső része felől lefelé haladva az összesített eredmények felől haladunk a részletesebb táblázatok felé. A legalsó táblázat az eredményeket akár kérdésenként részletezően megmutatja. A részletesebb eredményeket ebben a riportban is a bal szélen található '+' jelek lenyitásával érheti el.

A riporthoz tartozó kérdőívekben előfordulnak ún. *ordinális* és *nem ordinális* kérdések. Ordinális típusú kérdés esetén olyan értékekről beszélünk, melyeknél a minél nagyobb érték jelzi a magasabb hallgatói elégedettséget. A nem ordinális változók esetén a kérdés ún. nyereség-veszteség típusú, vagyis a '3' (közepes, megfelelő) a legjobb elérhető érték, míg az ettől való eltérés jelez valamilyen irányú hallgatói elégedetlenséget. Ilyen például a "Tantárgy kreditértéke.... Túl kevés (1) – Megfelelő (3) – Túl sok (5)" kérdés. A riportban az értéket tartalmazó cellák színezése is ennek megfelelő. (Ezt mutatja a riport jobb oldalán lévő "Jelölések" c. táblázat is.) A táblázatok fejlécéből is kiderül, hogy az adott értékek összesítése hogyan történik, ahol a nem ordinális kérdések az értékelés szempontjából kerültek összesítésre (3: legjobb, a szélsőértékek a legrosszabbak), ott a fejlécben az "Érték" kifejezés szerepel, ahol pedig sima átlagolásról van szó, ott az "Átlag".

Ha a riportok értelmezéséhez további segítségre lenne szüksége, vagy kérdése van, keressen bennünket emailben.

[http://aok.pte.hu/index.php?page=egyseg&egy\\_id=1930&nyelv=hun](http://aok.pte.hu/index.php?page=egyseg&egy_id=1930&nyelv=hun)

További együttműködésükben bízva az oktatás színvonalának javításáért és a hallgatók elégedettségének növeléséért, tisztelettel,